# LEARNER EXPECTATIONS FACILITATED MODULES

**Date:** August 20, 2004

Version: 3.0

© HER MAJESTY THE QUEEN IN RIGHT OF CANADA (2003)

## **Table of Contents:**

| 1.  | Introduction                                              | 3  |
|-----|-----------------------------------------------------------|----|
| 2.  | Learner Requirements – Facilitated - Checklist            | 5  |
| 3.  | Learner Expectations                                      | 6  |
|     | Timelines                                                 |    |
| 4.1 | Module 1 – Basic Epidemiological Concepts - Time Lines    | 8  |
| 4.2 | Module 2 - Measurement of Health Status - Time Lines      | 10 |
| 4.3 | Module 3 - Descriptive Epidemiologic Methods - Time Lines | 12 |
| 5.  | Tips on using the Bulletin Board                          |    |
|     | Helpful Hints                                             |    |
|     | Technical Tips                                            |    |

#### 1. Introduction

#### Welcome to the Skills Enhancement for Health Surveillance Program!

For some of you, it may be a while since you were a learner. For some, distance learning is a whole new experience. To help make the most of this experience, our Learner Expectations for Facilitated sessions guide will help prepare to be an online learner. In this guide you will find:

- An outline of the components of the learning modules
- ➤ Learner requirements and expectations
- > Timelines to keep you on track
- > Instructions on how to use the Bulletin Board
- ➤ Helpful Hints

The course of study begins with a mandatory **Orientation Module**, which must be completed before you begin the first module. If you have previously completed the Orientation Module you may choose to review it as a refresher. If this is your first experience with the Skills Enhancement modules, you must complete the Orientation Module before doing anything else. This module introduces you to the online learning technology (WebCT environment) and the Skills Enhancement for Health Surveillance modules. It includes brief, but necessary tutorials that will give you the basics you need to get the most from this program. It may take 1-2 hours to complete the orientation module.

The Skills Enhancement for Health Surveillance modules all have common components

**WebCT** is an environment that allows you to learn and interact with your peers and facilitators. It integrates websites that will be valuable to you throughout your career in public health. Don't be intimidated!

**WebCT mail** is an email system within the Skills Enhancement modules. You can communicate as you would by email with the facilitator (in facilitated sessions only) or other learners on your "team".

The **Pre-test\*** helps you to think about the material to be presented in the module. This provides a check of your knowledge before you start the course. The Pre-test must be completed before you can access the contents of the module.

**Each Lesson** contains course material and is presented as sections pertaining to a specific topic, like chapters in a book. Within the lesson you will find varied methodologies (e.g. web-links, definitions, interviews) to provide theory and practice. Lessons have **Learning Exercises**, **Bulletin Board Discussion Activities and Self-Assessments**. In facilitated sessions these help you to test your knowledge and provide the facilitator with an opportunity to observe your learning.

**Learning Exercises** are activities related to the content presented within the module. These exercises are prepared as you would any document or "paper". In <u>facilitated</u> sessions the exercise's are submitted for grading. In <u>unfacilitated</u> sessions the exercises are more reflective in nature and are therefore not graded. <u>Note: not all lessons have learning exercises</u>.

**Bulletin Board Discussion Activities** are an opportunity to chat with other learners. This asynchronous computer conferencing is a computer-mediated messaging system, which enables participants to post text-based messages in a common discussion area. It is called a Bulletin Board because it functions in a similar way to a conventional bulletin board. Messages can be posted for others to see and respond to.

The **Post-test\*** will enable you to evaluate your knowledge of the instructional material after you have completed the module.

Following each lesson you will be able to complete a **Self Assessment\*** to evaluate your understanding of the subject matter presented within each lesson. You do not have to submit your Self Assessment.

\*You will receive automatic feedback from your performance on the Pre-test, Post-test, and all Self Assessments

Remember you are part of a TEAM for this learning experience-chat with other learners on the Bulletin Board or on WebCT mail!

## 2. Learner Requirements - Facilitated

To successfully complete each facilitated module, you need to do the following:

#### Requirements Checklist

- ✓ Complete the ORIENTATION MODULE.
- ✓ Work within THE 8-WEEK TIMELINES (see timelines for each module in section 4).
- ✓ Complete the PRE-TEST.

Note: The Pre-test must be completed <u>before</u> you can access the contents of the module.

#### ✓ Attend all scheduled TELECONFERENCES.

Usually there is one to start and there may be others - check your WebCT mail for your team's schedule!

- ✓ Complete ALL LEARNING EXERCISES with a score of 9 or 10. If you receive an 8, you will need to expand and re-write your answers or add to it using your facilitator's feedback as a guide. Your revised response will be scored and will stand as your new mark.
- ✓ Post responses to BULLETIN BOARD ACTIVITIES <u>and</u> respond to at least two other learner responses (you can respond to the same learner twice or respond to two different learners).
- ✓ Complete the POST-TEST.
- ✓ Complete the SURVEY once you have completed the Post-test.
- ✓ Complete the FACILITATOR FEEDBACK FORM.

## 3. Learner Expectations

BE REALISTIC. Make sure that you have the time, energy and resources to participate in the Module. Follow the timelines provided. (See section 4).

ATTEND SCHEDULED TELECONFERENCES. This is an opportunity to listen, discuss, and learn form one another in real time. Check the Bulletin Board and your WebCT mail for these announcements.

Learn to use the WebCT MAIL and the BULLETIN BOARD. <u>Communication is vital</u> in a distance environment. These are the two main modes of communication for learners

STAY IN TOUCH with your facilitator. If you experience problems or have concerns, share these with the facilitator. By speaking up you may help not only yourself, but also your team.

READ YOUR COMMUNICATIONS and respond to correspondence promptly and courteously.

Pay attention to the TIMELINES. In this way you can pace yourself through the modules and move along with your team.

REFLECT on how you will use each of the lessons in your work. Share these ideas with your team members through the BULLETIN BOARD and WebCT MAIL to build a community of learners across Canada. This is an exciting opportunity to network and create linkages with others front line public health professionals across Canada!

COMPLETE the Self Assessment at the end of each lesson as a way to review what you have learned.

#### 4. Timelines

These timelines are a guide to help you pace yourself and stay on track so you will complete the module within the 8-week period. You may wish to print a copy of the module timeline and use it to keep track of your progress.

One of the great things about distance education is that you can work *where* you want, *when* you want, and you can work *at your own pace*. Although you may feel like the "lone ranger" in cyberspace while you work through the module, *you are part of a team*. There are other learners who are doing the module with you. An important part of learning is discussion with your team members and the facilitator. Everyone working along the same pace enriches the Bulletin Board Discussion Activities. It's hard (if not impossible) to join the Bulleting Board discussions if you have not yet read the lesson material. It is also difficult to get the most out of the discussion if you are too far ahead of your team.

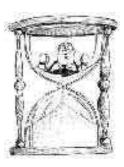

# $\textbf{4.1} \quad \textbf{Module 1-Basic Epidemiological Concepts - Time Lines}$

| Time Period      | Activities to be<br>Completed           | Estimated # of hours | Keeping you on track    |
|------------------|-----------------------------------------|----------------------|-------------------------|
| 1-2 weeks before | Check for access to the                 |                      | Go to the module        |
|                  | website. Be sure to                     |                      | website and check to    |
|                  | complete the Orientation                |                      | make sure you can       |
|                  | module prior to starting                |                      | access all parts of the |
|                  | Module 1!!                              |                      | site. If you have       |
|                  |                                         |                      | technology problems     |
|                  | <b>Note</b> : You will have             |                      | call the help desk (1-  |
|                  | access to your module                   |                      | 866-432-8545) or send   |
|                  | on the start date of the                |                      | an e-mail to            |
|                  | session.                                |                      | studenthelp@bcit.ca.    |
| In week 1        | Complete the Pre-test                   | 1-2 hours            | The Pre-test must be    |
|                  | r · · · · · · · · · · · · · · · · · · · |                      | completed before you    |
|                  | Begin to read Lesson #1                 |                      | can access the rest of  |
|                  | Degin to read Lesson #1                 |                      | the module              |
| In week 2        | Continue Lesson # 1                     | 5-6 hours            | Introduce yourself on   |
| III WOON 2       | Continue Lesson II 1                    | 5 o nours            | the Bulletin Board      |
|                  | Bulletin Board Activity:                |                      |                         |
|                  | Introduction to                         |                      |                         |
|                  | Epidemiology                            |                      |                         |
|                  | Epideimology                            |                      |                         |
|                  | Learning Exercise: The                  |                      |                         |
|                  | Meaning of                              |                      |                         |
|                  | Epidemiology                            |                      |                         |
| In week 3        | Complete Lesson # 2                     | 4-5 hours            | Note: There is no       |
|                  |                                         |                      | Learning Exercise in    |
|                  | Bulletin Board Activity:                |                      | this lesson.            |
|                  | Waterborne Outbreaks                    |                      |                         |
| In week 4        | Complete Lesson # 3                     | 5-6 hours            | Don't forget to post on |
| 111 11 0011 1    | Compress Desson in C                    |                      | the Bulletin Board and  |
|                  | Learning Exercise:                      |                      | respond to the          |
|                  | Natural History of                      |                      | postings made by        |
|                  | Disease                                 |                      | fellow learners.        |
|                  | Biscuse                                 |                      |                         |
|                  | Bulletin Board Activity:                |                      |                         |
|                  | Upstream/Downstream                     |                      |                         |
| In weeks 5-6     | Complete Lesson # 4                     | 5-6 hours            | If time permits,        |
| III WOOKS J-U    | Complete Lesson # 4                     | 5 0 Hours            | explore the varied web  |
|                  | Bulletin Board Activity:                |                      | links and bookmark      |
|                  | Surveillance and Public                 |                      | theseyou will use       |
|                  | Health                                  |                      | them again!             |
|                  | Ticarui                                 |                      |                         |
|                  |                                         |                      |                         |
|                  |                                         |                      |                         |
|                  |                                         | 1                    |                         |

|           | Learning Exercise: Cancer Surveillance                                                                   |              |                                                                                                    |
|-----------|----------------------------------------------------------------------------------------------------|--------------|----------------------------------------------------------------------------------------------------|
| In week 7 | Complete Lesson # 5  Bulletin Board Activity: Value of Immunization  Learning Exercise: Ethic al Dilemma | 5-6 hours    | This lesson requires you stop and think, make sure you allow the full 5-6 hours to read all the materials and time to ponder on the Bulletin Board activity and Learning Exercise. |
| In week 8 | Complete the Post-test and survey.                                                                       | 1 hour       | Don't forget to complete the survey!                                                                                                    |
| Total     |                                                                                                    | 26-32 hours. |                                                                                                    |

## **4.2** Module 2 - Measurement of Health Status - Time Lines

| Check for access to the website.                                                                                                    | hours                                                                                                    | track                                                                                                    |
|----------------------------------------------------------------------------------------------------|----------------------------------------------------------------------------------------------------|----------------------------------------------------------------------------------------------------|
|                                                                                                    | 1                                                                                                    |                                                                                                    |
| Review Orientation<br>Module.                                                                                                    |                                                                                                    | If you experience technology problems call the helpdesk 1-866-432-8545 or send e-mail to studenthelp@bcit.ca.                                                                                                    |
| Complete Pre-test Begin Lesson #1  Bulletin Board Activity: Applying Epidemiology in your work                                                               | 1-2                                                                                                    | Pre-test must be completed before you can access the rest of the module.                                                                                                    |
| Learning Exercise: Demographics in your Region                                                                                                    | 12-14 hours                                                                                                    | Bookmark the websites, you will use these again.                                                                                                    |
| Learning Exercise: Breast Cancer Rates  Learning Exercise: Mortality Statistics  Learning Exercise: Health Indicators                                        |                                                                                                    | If you find a shortcut, let the other learners know on the Bulletin Board                                                                                                    |
| Complete Lesson #2  Learning Exercise: Comparing Cancer Rates  Bulletin Board Activity: Sources of Health Information  Learning Exercise: Statistics Canada, | 10-12 hours                                                                                                    | Give yourself plenty of time to find all the data for the Learning Exercises in this lesson.  Don't forget to post                                                                                                    |
|                                                                                                    | Complete Pre-test Begin Lesson #1  Bulletin Board Activity: Applying Epidemiology in your work  Complete Lesson #1  Learning Exercise: Demographics in your Region  Learning Exercise: Breast Cancer Rates  Learning Exercise: Mortality Statistics  Learning Exercise: Health Indicators  Complete Lesson #2  Learning Exercise: Comparing Cancer Rates  Bulletin Board Activity: Sources of Health Information  Learning Exercise: | Complete Pre-test Begin Lesson #1  Bulletin Board Activity: Applying Epidemiology in your work  Complete Lesson #1  Learning Exercise: Demographics in your Region  Learning Exercise: Breast Cancer Rates  Learning Exercise: Mortality Statistics  Learning Exercise: Health Indicators  Complete Lesson #2  Complete Lesson #2  Learning Exercise: Comparing Cancer Rates  Bulletin Board Activity: Sources of Health Information  Learning Exercise: Statistics Canada, |

|           |                                                                                                    |             | and respond on the Bulletin Board                            |
|-----------|----------------------------------------------------------------------------------------------------|-------------|--------------------------------------------------------------|
| In week 7 | Complete Lesson #3  Bulletin Board Activity: Summarizing and Communicating Data  Learning Exercise: State of Health in Your Region | 8-10 hours  | Don't forget to post<br>and respond on the<br>Bulletin Board |
| In week 8 | Complete the Post-<br>test and survey.                                                                                             | 1 hour      | Don't forget to complete the survey!                         |
|           | Total                                                                                                    | 33-40 hours |                                                              |

# **4.3** Module 3 - Descriptive Epidemiologic Methods - Time Lines

| Time Period     | Activities to be                                                                                                    | Estimated # of | Keeping you on                                                                                              |
|-----------------|----------------------------------------------------------------------------------------------------|----------------|----------------------------------------------------------------------------------------------------|
|                 | completed                                                                                                    | hours          | track                                                                                                    |
| One week before | Check for access to the website  Complete or review Orientation Module                                                                                   | 1 hour         | If you have technology problems call the help desk (1-866-432-8545) or email studenthelp@bcit.ca            |
| In week 1       | Complete Pre-test Begin Lesson #1                                                                                                    | 3 hours        | Pre-test must be completed before you can access the rest of the module                                     |
| In weeks 2-3    | Complete Lesson #1  Learning Exercise: Study Review and Design                                                                                           | 6-7 hours      | Don't forget to post<br>on the Bulletin<br>Board and respond<br>to the postings made<br>by fellow learners. |
| In weeks 4-5    | Complete Lesson #2  Learning Exercise: Descriptive Epidemiology Concepts  Bulletin Board Activity: Function of Epidemiological Studies in the Workplace. | 6-7 hours      | Don't forget to post<br>on the Bulletin<br>Board and respond<br>to the postings made<br>by fellow learners. |
| In weeks 6-7    | Complete Lesson #3  Bulletin Board Activity: Putting the Knowledge to Use!                                                                               | 8-9 hours      | Note: There is no<br>Learning Exercise<br>with this lesson!                                                 |
| In week 8       | Complete the Post-test and survey.                                                                                                    | 1 hour         | Don't forget to complete the survey!                                                                        |
| Total           |                                                                                                    | 25-28 hours.   |                                                                                                    |

#### 5. Tips on using the Bulletin Board

The Bulletin Board Discussion Activity provides you with a unique opportunity to share ideas and experiences on contemporary public health practice with fellow public health practitioners across the country.

The discussion is primarily between team members. The facilitator's role is to monitor the discussion and facilitate the process. All learners have access to the Bulletin Board postings.

Each learner must <u>post responses to each discussion question</u>. This may be your reaction to the scenario or your description of a relevant activity in public health related to the principles presented in the module lesson. Note: you must post at least once to each Bulletin Board Discussion questions to successfully complete the Bulletin Board Activities.

Each learner must also <u>respond to the comments of</u> other learners. You can add a comment to the points raised by colleagues or provide some illustration from your own experience or context. Differing points of view are encouraged; a number of the Bulletin Board topics lend themselves to the pros and cons on a topic.

Responses must provide an overall thought and be more than one sentence. Note: You must respont to at least two Bulletin Board postings for each discussion question made by your team members to successfully complete the Bulletin Board Activity.

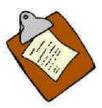

#### 6. Helpful Hints

- 1. It is essential you visit the Bulletin Board and WebCT Mail regularly. These are the <u>primary</u> ways your facilitator and team members will communicate with you. Postings to any part of the Bulletin Board are open to your whole team, including the facilitator and support staff. Use the "Reply Privately" option to restrict your response to only the person who wrote the entry to which you're responding.
- 2. WebCT Mail message are only seen by those people who you select the message to be sent to (much like your regular email). Check the "Main" section of the Bulletin Board regularly (minimum of twice a week) for team updates and announcements. The 'Notes' section, called the 'Café', will be the casual 'meeting place' for you and your team members to meet and get to know one another outside of the 'classroom'.
- 3. The rest of the Bulletin Board is devoted to 'Activities' designed to promote discussion. Each Activity has its own folder. This details the activity you are expected to respond to. "Reply" to this entry for your initial response to each activity. When it's organized this way, the discussion is much simpler to follow.
- 4. You are required to respond <u>once</u> to the initial entry in the Activity and also to at least <u>two</u> other entries. That means you are responsible for a minimum of <u>three</u> written postings in each Activity folder. <u>This is a requirement to successfully complete the module.</u>
- 5. The Bulletin Board is a unique opportunity for you to communicate and share your knowledge and experiences with your team members from across Canada. Your facilitator will encourage discussions as needed, but most of the discussion will be from you and your fellow learners. Remember we're missing out if you don't speak up!

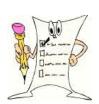

## 7. Technical Tips

If you have technology problems call the help desk (1-866-432-8545) or send an email to studenthelp@bcit.ca.

To avoid losing material on your computer, use your word processor (e.g., WordPerfect, MS Word, etc.) to prepare text answers for Bulletin Board Activities and Learning Exercises. Save your file For Learning Exercises, to submit your answers you will be asked to upload your file. For Bulletin Board Activities, you can simply cut and paste from your word processor.

#### To COPY and PASTE on the Bulletin Board:

- A) To select or highlight the text click your cursor to the left of the beginning of the material you want to copy. Hold the mouse button down while you run your cursor to the end of the material you want to copy.
- B) Release the mouse button. EITHER go to the drop-down Edit menu at the top of the screen, and click on "COPY"; OR press CTRL key and "c" key together. Both actions will copy the selected text to a memory called a clipboard.
- C) Now go to the response form in the Bulletin Board or Learning Exercise. Click your cursor in the space where you want to put your answer. Then EITHER go to the drop-down Edit menu and click "PASTE," OR just press the CTRL key and the "v" key together. The copied material will be pasted into the new space.

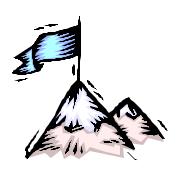